#### **Introducción y Lectura de Datos en R:**

```
1) En forma directa:
```

```
> edad = c(19,34,26,18,28,21,23,22,27,31,25,34,19,27,36,23,25,23,
21,27,26,21,28,23)
```
2) Como una secuencia:

```
> ss = 1:25
```
3) Lectura de archivos de datos texto, los cuales se crea con un editor de textos (como el block de notas) e forma de filas y columnas separados por blancos, opcionalmente el nombre de las columnas en la primera fila:

```
> setwd("c:/datos")
```

```
> datos=read.table("hemoglobina.dat", header = TRUE)
```
4) Introducción de datos por teclado mediante scan():

 $> y = scan()$ 

Introduzca los datos separados por espacios o la tecla enter, para finalizar presione otra vez enter.

5) Carga de datos de otros paquetes (por defecto del paquete "datasets"), data() proporciona una lista de los datos del paquete y data(nombredata, package="nombre paquete")

```
> data(iris)
```
Para cargar los datos de tres especies de la planta iris del paquete "datasets".

6) Introducción de datos mediante el editor de data.frame:

```
> xnew <- edit(data.frame())
```
Se mostrará el editor del data.frame (una matriz de columnas o variables y filas), en el mismo puede colocar los nombres de variables. Para salir cierre la ventana. Para posterior modificaciones utilice:

```
> xnew = edit(xnew)
```
Lista de los datos creados con los ejemplos anteriores:

```
> 1s()[1] "cars" "datos" "edad" "iris" "peso" "ss" "x" "xnew" "y"
```
## **Estadística Descriptiva con R:**

Vamos a calcular algunos estadísticos a los datos almacenados en edad:

```
Tamaño o número de los datos
> length(edad)
[1] 24
  media y mediana de los datos
\bullet> mean(edad)
[1] 25.29167
> median(edad)
[1] 25
● Percentil k de los datos
> quantile(edad,.10)
 10% 
19.6 
> quantile(edad,.75)
   75% 
27.25 
> quantile(edad,c(0.1,0.25,0.5,0.75,0.8,0.9,0.95))
   10% 25% 50% 75% 80% 90% 95% 
19.60 21.75 25.00 27.25 28.00 33.10 34.00
Rango, varianza, desviación estándar y rango inter-cuartílico de los datos
```

```
> range(edad)
[1] 18 36
> var(edad)
[1] 23.60688
> sd(edad)
[1] 4.858692
> IQR(edad)
```
[1] 5.5

Produce un resumen de 5 estadísticos: mínimo, cuartil 1, media, cuartil 3 y máximo de los datos

> fivenum(edad)

[1] 18.0 21.5 25.0 27.5 36.0

Produce un resumen de 6 estadísticos: mínimo, cuartil 1, mediana, media, cuartil 3 y máximo de los datos

> summary(edad)

 Min. 1st Qu. Median Mean 3rd Qu. Max. 18.00 21.75 25.00 25.29 27.25 36.00

## **Gráficos con R:**

- Diagrama de tallo y hojas:
- > stem(edad)
- Gráfico de caja y bigotes
- > boxplot(edad)
- Histograma:
- > hist(edad)

#### **Opciones para los gráficos:**

xlab=cadena, ylab=cadena, define etiquetas para los ejes

main = cadena, define título del gráfico, aparece en la parte superior con tamaño de letra grande.

sub = cadena, define sub-título del gráfico, aparece debajo del eje X con tamaño de letra pequeña.

Col = cadena, color del gráfico (barras)

```
hist(edad,xlab="Años", main="Distr. por Edad", ,sub="2015",
col="red")
```
Gráfico de Barras:

```
> barplot(table(datos$Esc), main="Distr. Por Escuela",
ylab="frecuencias", col="blue")
```
Gráfico de Torta o sectores:

```
> pie(table(datos$Esc), main="Marcas preferidas")
```
Table(), produce una tabla de frecuencia de la variable.

## **Análisis de Regresión con R**

Para empezar vamos a leer el conjunto de datos "datos pers.txt" en un data.frame que contiene tres variables: edad, peso y estatura.

```
> setwd("c:/datos")
> datos=read.table("datos_pers.txt", header = TRUE)
```
Para acceder estas variables se hace referencia a datos\$edad, datos\$peso y datos\$estatura. Para no tener que usar estos nombres largos, vamos a utilizar el comando:

```
> attach(datos)
```
Lo primero en un análisis de regresión es realizar un grafico de dispersión con la función plot()

```
> plot(Peso, Estatura)
```
Los parámetros de la recta de regresión (b0 y b1) se calculan manualmente como sigue:

```
> b1=cov(Peso, Estatura)/var(Peso)
> b1
[1] 0.004123804
> b0=mean(Estatura) - b1 * mean(Peso)
> b0
[1] 1.421818
```
Así que la recta de regresión sería Estatura =  $1.421818 + 0.004123804*P$ eso

Para ver esta recta incluida en el gráfico de dispersión utilizamos la función abline()

```
> abline(a = b0, b = b1)
```
# **La función lm()**

Una de las tareas mas importantes de la Estadística es la construcción de modelos para describir la relación entre variables. Y los modelos lineales los mas importantes.

En R se usa la función lm() para construir estos modelos.

 $> \text{lmXY} = \text{lm}(y \sim x)$ 

Ejemplo:

 $>$  reg =  $lm(Estatura ~ Peso)$ > reg Call:  $lm(formula = Estatura ~Peso)$ Coefficients: (Intercept) Peso

1.421818 0.004124

El modelo se almacena en la variable reg (este nombre puede ser cualquier otro). Uno puede pensar que no hemos ganado mucho, pero no es así. La variable reg que hemos creado es un objeto que tiene muchas mas propiedades. Vamos:

```
> summary(reg)
Call:
lm(formula = Estatura ~Peso)Residuals:
      Min 1Q Median 3Q Max 
-0.108112 -0.016798 -0.005379 0.015985 0.100135 
Coefficients:
           Estimate Std. Error t value Pr(>|t|)
```
(Intercept) 1.421818 0.089615 15.866 2.42e-10 \*\*\* Peso 0.004124 0.001405 2.935 0.0109 \*  $---$ Signif. codes: 0 '\*\*\*' 0.001 '\*\*' 0.01 '\*' 0.05 '.' 0.1 ' ' 1 Residual standard error: 0.05363 on 14 degrees of freedom Multiple R-squared: 0.3809, Adjusted R-squared: 0.3367 F-statistic: 8.614 on 1 and 14 DF, p-value: 0.01086

La función summary() provee todas las propiedades que se almacenan en la variable reg. Además podemos acceder a una de ellas usando reg\$, veamos como:

> lmXY\$coefficients (Intercept) Peso 1.421817597 0.004123804

Muestra los coeficientes b0 (Intercepto) y b1 (pendiente) del modelo. Si necesitamos almacenar estos valores:

Para guardar el intercepto u ordenada en el origen

```
> b0 = lmXY$coefficients[1]
> b0
(Intercept)
```
1.421818

Para guardar el intercepto u ordenada en el origen

```
> b1 = lmXY$coefficients[2]
> b1
        Peso 
0.004123804
```
#### **Resumen de comandos en R:**

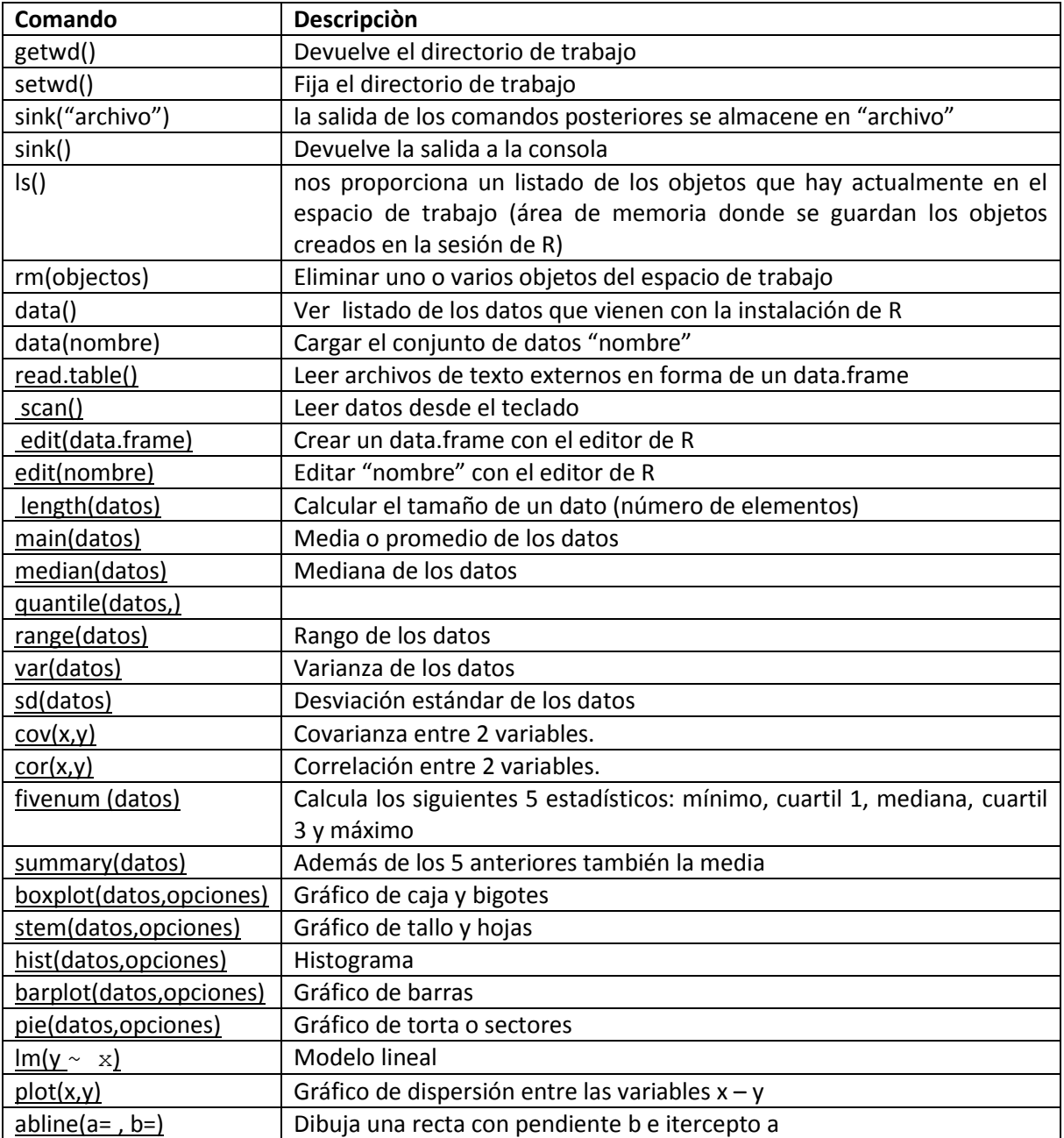